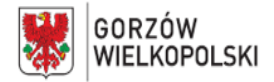

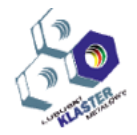

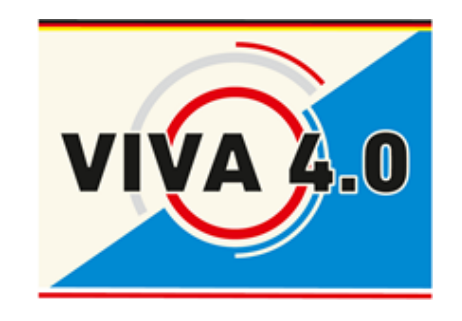

# **SCHULUNGSPROGRAMM Berufskompetenz**

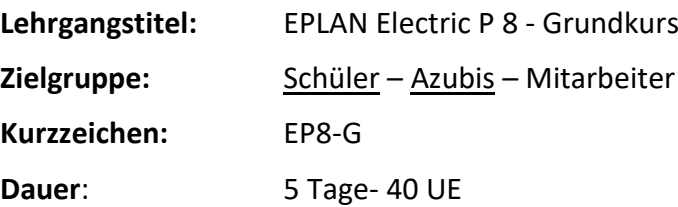

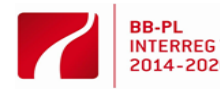

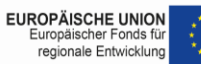

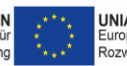

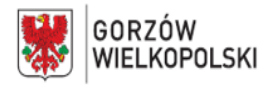

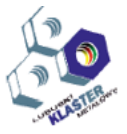

# **I. Kurzbeschreibung**

Im Folgenden werden die einzelnen Elemente des Konzeptes der Grundlagenvermittlung des Programms EPLAN dargestellt. Das Modul beinhaltet Online- und Präsenzteile. Der Onlineteil beinhaltet Vorinformationen zur Anwendung EPLAN und einen Test über die Grundkenntnisse der Elektrotechnik des Teilnehmers. Ziel des Teilnehmenden ist es, einen Einblick in EPLAN zu erhalten, Kenntnisse der DIN EN 81346-2 zu erhalten, Projekte anzulegen und für nachfolgende Unternehmensbereiche (z.B. Einkauf) eine solche Dokumentation zu verfassen. Diese Dokumentation kann Deckblatt, Inhaltsverzeichnis, Schaltpläne, Klemmenpläne und Materialstücklisten beinhalten.

Der Ablauf der Grundlagenvermittlung lässt sich anhand des beigefügten Programmablaufplans (Abb. 1) erkennen. In der Grundlagenvermittlung wird dieser Ablaufplan durchgearbeitet und auf Besonderheiten bei der Erstellung der jeweiligen Seiten hingewiesen.

# **II. Voraussetzungen der Teilnehmer:**

Die Teilnehmenden sollten Grundkenntnisse in Elektrotechnik und dem Umgang mit dem PC haben. Für die Belegung des Moduls sind erste Kenntnisse in der Erstellung von technischen Zeichnungen sowie in der Schaltungstechnik notwendig.

Insbesondere werden über einen integrierten Onlinetest nachgewiesen:

- Durchschnittliches abstrakt-logisches Denken (z.B. Nachvollziehen von Funktionszusammenhängen und Prozessabläufen)
- Durchschnittliches räumliches Vorstellungsvermögen (z.B. Lesen und Umsetzen von Schaltplänen)
- Textverständnis (z.B. Lesen und Verstehen von technischen Unterlagen, auch in englischer Sprache)

# **III. Liste der im Rahmen des Moduls entwickelten Kompetenzen, d.h. was kann eine Person mit dieser Qualifikation tun? Welche Maßnahmen können ergriffen werden?**

Die Teilnehmenden sind nach dem erfolgreichen Ablegen des Bausteins in der Lage, selbstständig EPLAN Zeichnungen bis hin zur abschließenden Dokumentation zu erstellen. Sie werden dazu befähigt die erworbenen Kenntnisse in der Projektierung, Dokumentation und Verwaltung von elektrotechnischen Projekten im Rahmen der Möglichkeiten auch auf andere Softwarelösungen anzuwenden.

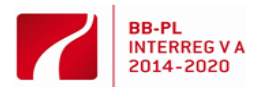

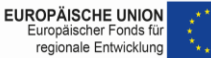

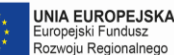

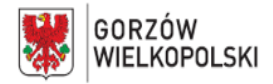

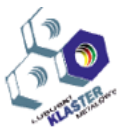

#### **IV. Erwartete Ergebnisse**

Das Vorliegen einer *nachvollziehbaren vollständigen* Dokumentation der einzelnen Projekte ist der wichtigste Wertungspunkt zum erfolgreichen Bestehen des Moduls. Des Weiteren bilden die *überschaubare Darstellung* der Schaltpläne, sowie die *DIN 61346 gerechte Bezeichnung* der Betriebsmittel eine wichtige Grundlage der Bewertung der Projektarbeiten der Teilnehmenden. Die *Einhaltung von vorgeschriebenen Formularen* und die *Reihenfolge der Unterlagen* einer Dokumentation bilden weitere Bewertungsansätze.

Die Erfüllung der einzelnen Kriterien wird mit 0 (nicht erfüllt) bis 5 (vollständig erfüllt) Punkten dokumentiert und bewertet.

#### **V. Lehrinhalte**

#### **Onlineteil**

- Einführung EPLAN Möglichkeiten und Add-On's
- **Onlinetest**

# **Tag 1**

- Grundlagen EPLAN-Handling, Tastenkürzel, BMK Übernahme, Motorschutzschalter Querverweise, Kontaktspiegeleinstellungen, Änderung Hintergrundfarbe, Eigenschaftstexte verschieben
- Inhalte einer EPLAN-Dokumentation mit Beispielen
- Anlegen eines Projektes Erstellung von Deckblatt, Schaltplan für Wende Schützschaltung

#### **Zusätzlich:** Bedienpanel zeichnen

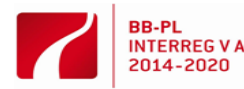

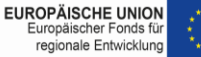

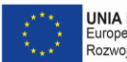

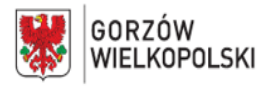

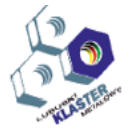

# **Tag 2**

- Hinzufügen weiterer Seiten wie Inhaltsverzeichnis, Klemmenplan, etc.
- Vollständige Dokumentation der Stern-Dreieck-Schaltung mit automatischer Umschaltung
	- ➢ Deckblatt,
	- ➢ Inhaltsverzeichnis,
	- $\triangleright$  Bedienpanel visualisieren,
	- ➢ Schaltpläne,
	- ➢ Klemmpläne,
	- ➢ Klemmenanschlusspläne,
	- ➢ Artikelstückliste

# **Tag 3**

- Vollständige Dokumentation von SPS Eingänge und Ausgänge
	- ➢ Deckblatt,
	- ➢ Inhaltsverzeichnis,
	- ➢ SPS visualisieren,
	- ➢ Schaltpläne,
	- ➢ Klemmpläne,
	- ➢ Klemmenanschlusspläne,
	- ➢ Artikelstückliste

# **Tag 4**

- Vollständige Dokumentation einer Hauptverteilung
	- ➢ Deckblatt,
	- ➢ Inhaltsverzeichnis,
	- ➢ Verteilung visualisieren,
	- ➢ Schaltpläne,
	- ➢ Artikelstückliste

**Zusätzlich:** Stromkreisabgänge planen und bezeichnen

# **Tag 5**

- Fachexkursion: Besichtigung einer Firma die EPLAN

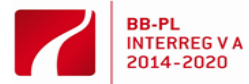

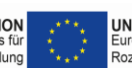

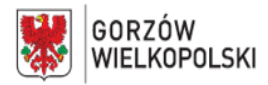

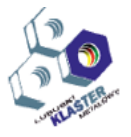

# **VI. Arbeitsmethoden** (methodische Hinweise für die Umsetzung)

Die Vermittlung der Kursinhalte erfolgt mit dem Programm EPLAN Electric P8, welches jedem Teilnehmenden an einem PC zur Verfügung steht. Einführungen und Erläuterungen zum Programm werden mit Hilfe einer PowerPoint Präsentation ausgeführt. Eine Live-Demonstration der Anwendungsmöglichkeiten der Software soll das Interesse der Teilnehmenden wecken und durch die anschließende Demonstration praktischer Beispiele Anregungen für die zu bearbeitenden Arbeitsaufträge des Kurses bieten.

Bei der Erstellung der Dokumentation wird ein frei erhältliches Einsteigerhandbuch als Hilfe benutzt.

**VII. Durchführungsort – Name/Beschreibung des Schulungsraumes,** in dem die spezifischen Fähigkeiten geformt werden sollten.

Online: zu Hause, EPLAN: Fach-Kabinett QCW, Firmenbesuch,

# **VIII. Eingesetzte Maschinen, Geräten, Werkzeuge und Beschreibungen ihrer Verwendung während der Implementierung des Moduls.**

- Entsprechend der Teilnehmerzahl: PCs mit installierter Software EPLAN Electric P8, Version 2.7
- Beamer zur Visualisierung der vorgeführten Arbeitsschritte durch den Dozenten
- Einsteigerhandbuch
- **IX. Methoden zur Validierung der erzielten Effekte.** *(Welche Methoden verwenden wir zur Überprüfung - z. B. Tests, Präsentationen, Beobachtungen, Simulationen usw.)*

Es werden Arbeitsaufträge (Projekte) zur selbstständigen Bearbeitung erteilt (u.a. Erstellen einer Stern-Dreieck-Schaltung und Hausunterverteilung).

Die Ergebnisse der Arbeitsaufträge werden gegenseitig, z.T. vor der gesamten Gruppe präsentiert und Optimierungen diskutiert.

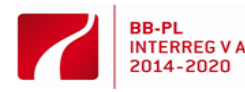

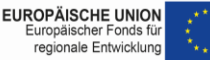

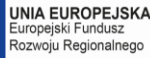

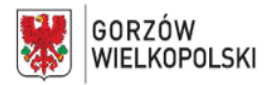

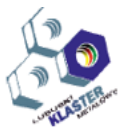

# **X. Vorgeschlagene Literatur**

Manemann, Stefan; Rengsdorf, Jochen; PLAN electric P8 - Version 2: Praxistraining für Einsteiger: Schülerband; Bildungsverlag EINS; Auflage: 3. Auflage 2017; ISBN-10: 9783427444923; ISBN-13: 978-3427444923

Gischel, Bernd; Handbuch EPLAN Electric P8, Carl Hanser Verlag GmbH & Co. KG,2006; ISBN-10: 3446402667; ISBN-13: 978-3446402669

# **XI. Beispiele für Klassenszenarien** mit Beispielen von Aufgaben, Übungen und Projekten

Zunächst wird kurz auf den geschichtlichen Hintergrund sowie auf weitere EPLAN Add-On´s eingegangen. Außerdem werden Abbildungen diesbezüglich gezeigt. Anschließend werden allgemeine Eigenschaften des Programms EPLAN beschrieben, wie z.B. der Aufbau des Startfensters und wichtige Tastenkürzel. Außerdem wie die 1. Seite, das Deckblatt, hinzugefügt wird. Dabei wird auch auf die Veränderbarkeit des Deckblatt-Formulars eingegangen, um individuelle Deckblätter mit eigenen Firmenlogos etc. zu gestalten.

Das 1. anzulegende Projekt wird die Wende Schützschaltung, direkt umschaltbar sein. Dafür werden 2 Schaltpläne – Hauptstromkreis und Steuerstromkreis - mit der dementsprechenden Zuweisung in der kompletten Dokumentation erstellt und die Grundelemente sowie die einzelnen Betriebsmittel eingefügt. Die einzelnen Elemente werden in der 1. Zeichnung mithilfe der Koordinateneingabe eingefügt, um den Teilnehmern den prinzipiellen Aufbau der Schaltpläne zu verdeutlichen. Bei den Betriebsmitteln wird auf Besonderheiten wie Kontaktspiegeleinstellungen, Betriebsmittelkennzeichenübernahme und Eigenschaftstexte hingewiesen.

Im Anschluss werden Klemmendefinitionen und Kabeldefinitionen eingefügt, sowie weitere Seiten wie Kabelplan, Klemmenplan und Klemmenanschlussplan erstellt. Nachdem das Bedienpanel mithilfe von Fenstermakros visualisiert dargestellt wurde, können den einzelnen Betriebsmitteln Artikel zugewiesen werden. Daraufhin wird eine Artikelstückliste für den Einkauf erstellt.

Nachdem ein Prüfdurchlauf durchgeführt wurde, kann die Dokumentation als pdf- Datei gespeichert oder ausgedruckt werden.

Anschließend wird eine weitere Motorschaltung, die Stern-Dreieck-Schaltung mit automatischer Umschaltung, realisiert. Dabei werden die Seiten Deckblatt, Inhaltsverzeichnis, Schaltpläne, Klemmenpläne, Klemmenanschlusspläne und Artikelstücklisten erneut erstellt.

Die Grundelemente und Betriebsmittel werden hierbei manuell platziert und nicht über die Koordinateneingabe.

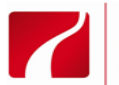

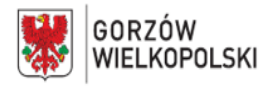

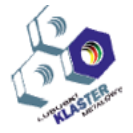

Als 3. Zeichnung soll eine Hauptverteilung dokumentiert werden.

Dabei wird der Verteilung schematisch dargestellt. Die sich anschließenden Schaltpläne werden bis zu den nachfolgenden Abgängen der Sicherung dargestellt. Hier soll den Teilnehmern gezeigt werden, wie aus einem Leitungsschutzschalter Fenstermakro ein RCD Fenstermakro manuell erstellt werden kann.

Die 4. EPLAN-Zeichnung soll eine beispielhafte SPS-Beschaltung mit 3 belegten Eingängen und 4 belegten Ausgängen darstellen. Dabei werden wieder Fenstermakros eingefügt und es wird ein Fenstermakro symbolisch manuell erstellt.

Der EPLAN-Grundlagenvermittlungslehrgang kann mit bis zu 10 Teilnehmern durchgeführt werden. Für die Durchführung sind 40 Unterrichtsstunden angesetzt. Um den Teilnehmern eine bessere Übersicht auf dem Monitor zu ermöglichen, sollten Bildschirme mit einer Mindestgröße von 22" eingesetzt werden.

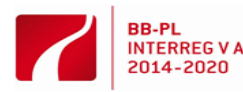

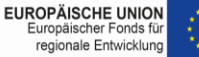

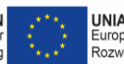

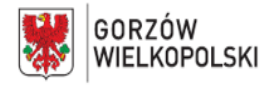

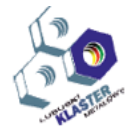

**EPLAN Dokumentation erstellen** 

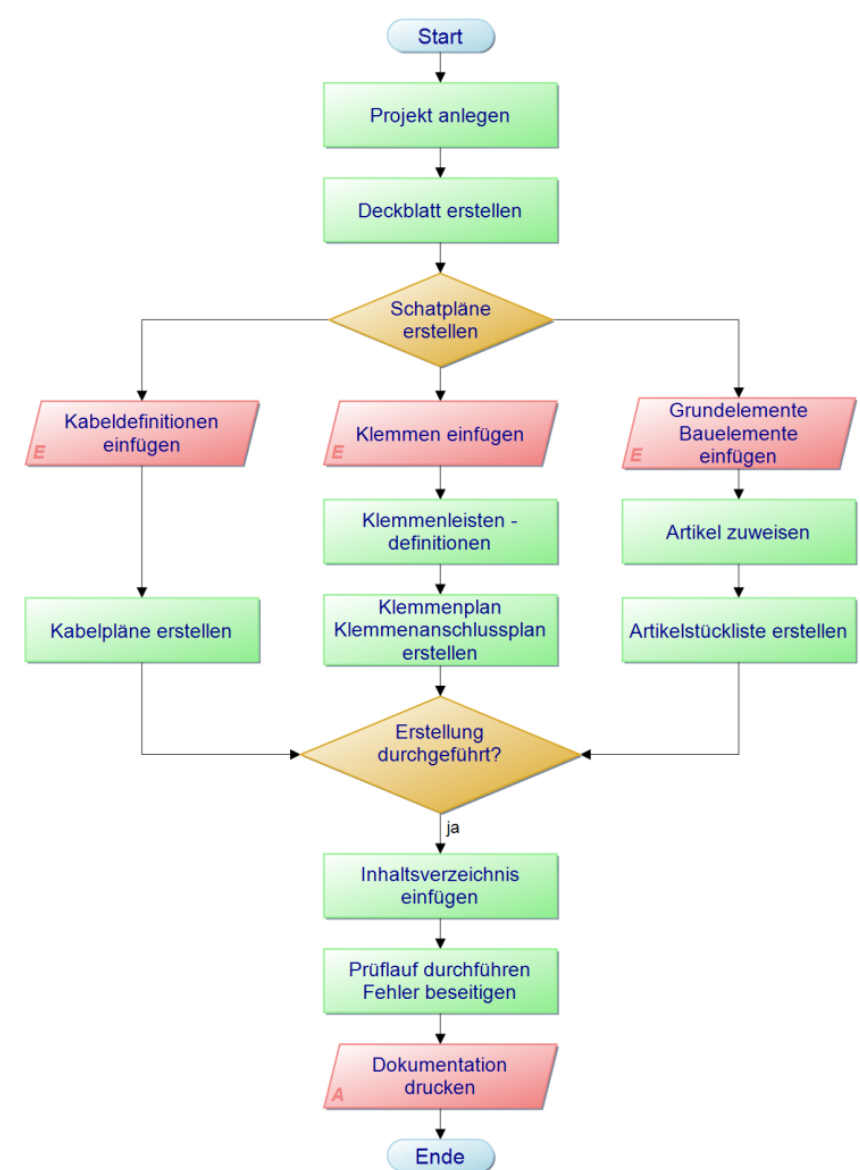

**Abbildung 1** – Programablaufplan eines EPLAN-Projektes

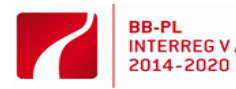

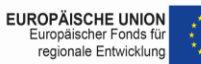

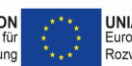